# 云南省保山市龙陵县 2022 年公开招聘特岗教师公告

根据《云南省教育厅关于组织实施 2022 年中央特岗教师招 聘工作的通知》精神,现将龙陵县 2022 年中央特岗教师公开招 聘考试有关事项公告如下:

#### 一、招聘岗位计划

2022 年龙陵县特岗教师招聘执行计划数为 20 个,其中:

初中岗位 6个,学历要求·普通高校师范类专业本科及以上 毕业生。岗位分别为·政治2个、历史1个、地理2个、生物1  $\Lambda$ 

小学岗位 14 个,学历要求:普通高校本科及以上毕业生。 岗位分别为:语文 2 个、数学 2 个、英语 2 个、音乐 2 个、体育 2 个、美术 2 个、信息技术 2 个。

应 聘 考 生 可 登 录 龙 陵 县 人 民 政 府 网 [\(http://www.longling.gov.cn/zwgk/xzbmgkml/llxjytyj.htm](http://www.longling.gov.cn/zwgk/xzbmgkml/llxjytyj.htm)) 查阅招聘信息。

## 二、考试有关要求

(一)报名

1.招聘对象

(1)2022 年普通高校本科及以上应届毕业生{面向全国招

聘(非生源地毕业生限招师范类专业)};

(2)普通高校本科及以上择业期应届毕业生(限招生源地 2020 年和 2021 年毕业生);

(3)生源地年龄不超过 30 周岁(1991 年 6 月 20 日及以后出 生)的普通高校往届师范类专业本科及以上毕业生(限招生源地 毕业生)。

2.招聘条件

(1)政治素质好,热爱社会主义祖国,拥护党的各项方针、 政策,热爱教育事业,有强烈的事业心和责任感,品行端正,遵 纪守法,在校或工作(待业)期间表现良好,未受过任何纪律处 分,为人师表,志愿服务农村基层教育。

(2)符合服务岗位要求,符合《教师法》《教师资格条例》 等法律法规规定的普通话水平、身体条件和心理条件。符合新时 代中小学教师职业行为十项准则要求,无刑事犯罪记录和其他不 得聘用的违法记录。应聘初中教师的,专业及学历要求为普通高 校师范类专业本科及以上;要求所学专业与申请服务岗位学科一 致;没有对应专业岗位的本科毕业生,按文理科报考小学语文或 小学数学岗位。

(3)身体条件符合云南省申请教师资格人员体检标准的规 定,并能适应本地工作、生活环境条件。

(4)教师资格有关要求:

①已取得教师资格证的考生应具有与报考岗位要求一致的 教师资格证(教师资格证学段应不低于报考岗位学段,教师资格 证学科符合报考岗位要求,具体由设岗县设定)。"小学全科"教 师资格证可视为持有小学任一学科教师资格证。

②暂未取得教师资格证书的人员,可持在有效期内的《中小 学教师资格考试合格证明》或笔试合格成绩—"中小学教师资格 考试(NTCE)成绩"报考特岗教师招聘(小学教师资格为两科笔 试成绩,初中教师资格为三科笔试成绩)。严格"持证上岗",此 类拟聘人员在办理录用手续前(即 2022 年 8 月底前)须取得报 考岗位要求的教师资格证书。

③对于在 2021 年及 2022 年中小学(含中等职业学校)教师 资格考试中受疫情影响考生(即 2021 及 2022 年中小学教师资格 考试(NTCE)笔试成绩单或面试成绩单上"受到疫情影响"一栏 标注为"是",考生可凭中小学教师资格考试成绩查询网页界面 截图证明),可以参加特岗教师招聘,通过特岗教师招聘的此类 考生可以先上岗从事辅助性教育教学工作,再参加考试并取得符 合报考岗位在招聘公告中规定的教师资格。用人单位与未取得教 师资格证先上岗人员签订聘用合同时,约定一年试用期,先上岗 人员在试用期内(2022 年 9 月至 2023 年 8 月)未取得符合报考岗 位要求的教师资格证的,依法解除聘用合同。

(5)现役军人、在职在编公职人员、在岗特岗教师、全日

制在读的非应届毕业生(如专升本在读学生、研究生在读学生) 不属于特岗教师招聘范围(时间截止到 2022 年 6 月 20 日)。

3.报名要求

招聘工作坚持"公开、平等、竞争、择优"的原则, 按以下 步骤进行:

(1)报名时间:2022 年 6 月 20 日 8:00—6 月 24 日 18:00(报 名成功后打印特岗教师报名表并加盖公章,录用时交龙陵县教育 体育局人事股)。

采用网络提交的方式,不设现场报名,免交报名费,报名网 址 为: 云 南省 招 考 频 道 - 云 南 省 招 生 考 试 工 作 网

(<http://work.ynzs.cn/ZSGL/Login.jsp>)。考生登陆网站后→ 选择注册按钮,按系统提示填写注册信息→考生报名,填写信息, 仔细核对并保存→上传附件,仔细核对信息及附件,勾选同意声 明后确定提交→报名信息查看→等待审核→审核通过后在规定 时间内打印准考证。本次考试在各州市设立考点,按照"报哪里 到哪里考"的原则,考生在报考岗位所在州市参加笔试,笔试考 点及相关信息以准考证为准。

每位考生只能报考一个岗位。考生须如实填写个人报考信 息,资格审查贯穿招聘工作全过程,弄虚作假或不符合报考条件 者,一经查实取消录用资格。报考信息一经提交确认后,不能作 任何修改。因身份证过期、信息填写失误、照片模糊或变形,造 成后续考试过程出现问题的(无法进入考场或无法通过资格复审 等),后果由报考人自负。

(2)审核报名资格。

报名期间,资格审查一般在报考人员报名两日内给出资格审 查意见。报考申请通过资格审查的,不能再改报其他岗位;未通 过资格审查的,可以改报其他岗位。报考结束后报考申请未通过 资格审查的,不能再改报其他岗位。6月21日起,岗位报名人 数统计在云南省招考频道([www.ynzs.cn](http://www.ynzs.cn))隔日通报。建议报考 人员理性选择报考,勿观望扎堆。

(3)打印准考证(2022 年 7 月 19 日 9:00—22 日 18:00) 考 生 登 陆 云 南 省 招 生 考 试 工 作 网 (<http://work.ynzs.cn/ZSGL/login.jsp>),按照系统提示打印 本人准考证。考试时,考生需持本人准考证和有效居民身份证原 件(有效期内的居民身份证或临时居民身份证)到指定地点参加 考试。两证不全者不得参加考试。居民身份证遗失或过期,应及 时到户籍所在地公安机关补办临时居民身份证参加考试。

(4)疫情防控要求:考前 15 天左右,云南省招生考试院将 根据实时情况发布《考试疫情防控注意事项考生告知书》,考生 要及时关注"云南招考频道"网站及微信公众号,按照疫情防控 要求参加考试。同时,考生要密切关注考点所在地最新疫情防控 政策,遵守当地疫情防控要求。

 $-5-$ 

(二)笔试

1.总体安排

笔试实行全省统一命题制卷、统一考试时间、统一阅卷,保 山市教育体育局具体组织考试。

2.笔试内容

笔试命题范围和内容沿用省教育厅组编的《云南省 2014 年 特岗教师招聘考试大纲》,重点考察应聘人员的综合专业知识水 平和能力。教育学、教育心理学部分采用教育部人事司、教育部 考试中心制定的原中小学教师资格考试用的《教育学考试大纲》 和《教育心理学考试大纲》。

笔试为分学科闭卷考试。考试科目分为小学和中学2类:应 聘小学特岗教师分语文、数学、英语、音乐、体育、美术、信息 技术等 7 个学科;应聘中学特岗教师分政治、历史、地理、生物 等 4 个学科。小学、中学分学科使用不同试卷。笔试成绩满分为 120 分,其中 100 分为报考学科的专业基础知识,20 分为教育学、 教育心理学知识。

3.笔试时间及地点

笔试时间:2022 年 7 月 23 日(星期六)上午 9:00~11:  $30<sub>o</sub>$ 

4.成绩公布:2022 年 8 月 11 日左右,考生可通过云南省 招考频道(www.ynzs.cn)相关栏目查询笔试成绩。届时龙陵县 教 育 体 育 局 在 龙 陵 县 人 民 政 府 网  $(\text{http://www. longling.gov. cn/zwgk/xzbmgkm1/llxjytyj.htm})$ 公布考试成绩。

5.查分:正常参加考试但分数为零分的人员、未缺考但被标 记为缺考的人员、对违纪情形有异议的人员,可在 2022 年 8 月 12 日 17:30 前向龙陵县教育体育局人事股提出申请,统一登记 后,报省教育厅进行查分。

(四)面试、体检

1.面试

笔试结束后,以县为单位,分岗位和学科确定最低控制线, 根据笔试成绩从高到低,按照 1:2 的比例确定各岗位学科面试 人员,面试人员名单及面试相关要求在龙陵县政府网上公布。按 招聘学科岗位数确定的面试人员,若最后一名笔试成绩出现并列 的,并列人员一并进入面试。面试前,须对考生个人信息进行复 审,即对考生所持证件材料再次审查。如审查出资料不符人员, 取消其面试资格后,按本县本学科岗位笔试成绩在最低控制线以 上人员中从高到低依次递补。

面试考官临时抽取: 面试考生实行代码制: 面试考官对面试 考生的组合顺序通过抽签确定。面试内容参照当地现行教师面试 办法拟定,以分学科说课或讲课形式,重点考察应聘人员的教育 教学能力。面试满分为 100 分,当场评分。面试分数加笔试分数 等于总成绩。

2.体检

面试结束后,按照总成绩得分从高到低依次确定参加体检人 选,参加体检人员数与学科岗位设置数的比例为 1:1。体检时出 现个人放弃、体检不合格或合格后又放弃的情形时,可按各岗位 学科总成绩从高到低依次递补。确定的参加体检人员名单通过龙 陵县政府网站等向社会公布,同时由龙陵县教育体育局通知考生 体检时间、地点和相关注意事项。

体检标准参照公务员体检标准执行。统一到指定医院体检。

### 三、重要提示

(一)考试违规者按照《国家教育考试违规处理办法》(教 育部令第 33 号)、《事业单位公开招聘违纪违规行为处理规定》 (人力资源社会保障部令第 35 号)有关程序和规定严肃处理。 违反《中华人民共和国刑法修正案(九)》相关条款的,移交司 法机关处理。

(二)本次考试不指定考试辅导用书,不举办也不委托任何 机构开展考试辅导培训。社会上出现的假借特岗教师考试命题 组、考试教材编委会等名义举办的辅导班、辅导网站或发行的出 版物等,均与本次考试的主管部门无关。敬请广大考生提高警惕, 切勿上当受骗。

(三)云南省特岗教师招聘官方网站为云南省教育厅官网

(jyt.yn.gov.cn)、云南省招考频道(www.ynzs.cn)以及龙陵 县公布的官方网站。因查看其他渠道的错误信息造成的报考失 误,由考生自行负责。

(四)考前 15 天左右,云南省招生考试院将根据实时情况 发布《考试疫情防控注意事项考生告知书》,考生要及时关注"云 南招考频道"网站及微信公众号,按照疫情防控要求参加考试。 同时,考生要密切关注考点所在地最新疫情防控政策,遵守当地 疫情防控要求。

#### 四、录用上岗

 $(-)$  聘用

根据下达的特岗教师计划数和招聘考核成绩、体检结果,确 定龙陵县拟聘特岗教师名单,并通过龙陵县政府网等向社会公 示。于 2022 年 8 月 29 日前上报市教育体育局汇总转报省教育厅 审定。经审核确定后,拟聘特岗教师即可与县教育体育局签订《云 南省"农村义务教育阶段学校教师特设岗位计划"教师聘用合同 书》,办理相关聘用手续。

录用工作结束后,不再进行补录。考生在接到录用通知后, 必须在规定的时间内到龙陵县教育体育局人事股报到。无正当理 由逾期不报到者,取消其录用资格,并处 5 年禁考的处罚。

(二)上岗任教

1.岗前培训:特岗教师岗前培训主要内容是师德教育、新

课程理念、教材教法以及履行职责的基本要求等,培训时间不少 于 120 学时。岗前培训采用网上远程培训和集中培训相结合的方 式进行,由龙陵县教育体育局负责组织实施。

2.特岗教师由县教育体育局派遣到设岗学校,由学校安排 教育教学工作、进行日常管理。

### 五、纪律要求

县纪检监察和人社部门对特岗教师招聘考试工作实行全过 程、全方位的监督,严肃查处违规、违纪和违法行为。

附件:特岗教师报名注意事项

龙陵县教育体育局

#### 2022 年 6 月 15 日

附件 いっしん しゅうしゅう しんしゅう しんしゃく しんしゃく

# 特岗教师报名注意事项

1.报名流程

特岗考生免费注册→考生登录→报名信息填写→选择岗位→ 保存岗位今保存报名信息

注:只有提交成功后,报名县区才可以审核信息,一旦提交 报名信息则无权修改,若需修改则联系报名县区驳回;待审核状 态为提交成功状态;已审核状态为报名成功状态。

2.报名状态说明

待录入:考生注册账号成功则为待录入状态

已填写:考生填写报名信息保存后为已填写状态

待审核·考生提交报名信息后为待审核状态

已审核:所报县区审核通过后为已审核状态

3.报名过程中如遇下列情况或系统不能正常使用请按照步 骤设置浏览器兼容性(文档下半部分)

(1)下拉列表选不了(州市、县区、户籍、生源地下拉选 项等)

(2)保存按钮、提交按钮点击无反应

4.更改报考岗位注意事项

(1)更改报考岗位步骤

登录系统,进入考生报名(如无权限,请联系报考县区取消 审核后再更改)选择岗位进入岗位页面,下拉选择州市、县区点 击检索,选择要变更的岗位后服从或不服从调剂点击保存返回到 考生报名页面,再次点击考生报名页面保存按钮(一定要点击考 生报名页面保存按钮,否则更改不成功)保存成功后,点击考生 报名信息查看,核对报名信息,核实无误后则点击考生报名页面 提交按钮。

提交报名信息后审核意见,审核用户还是原报名县区审核意 见,待变更后的县区审核通过后则变更为现报名岗位所在县区审 核意见。

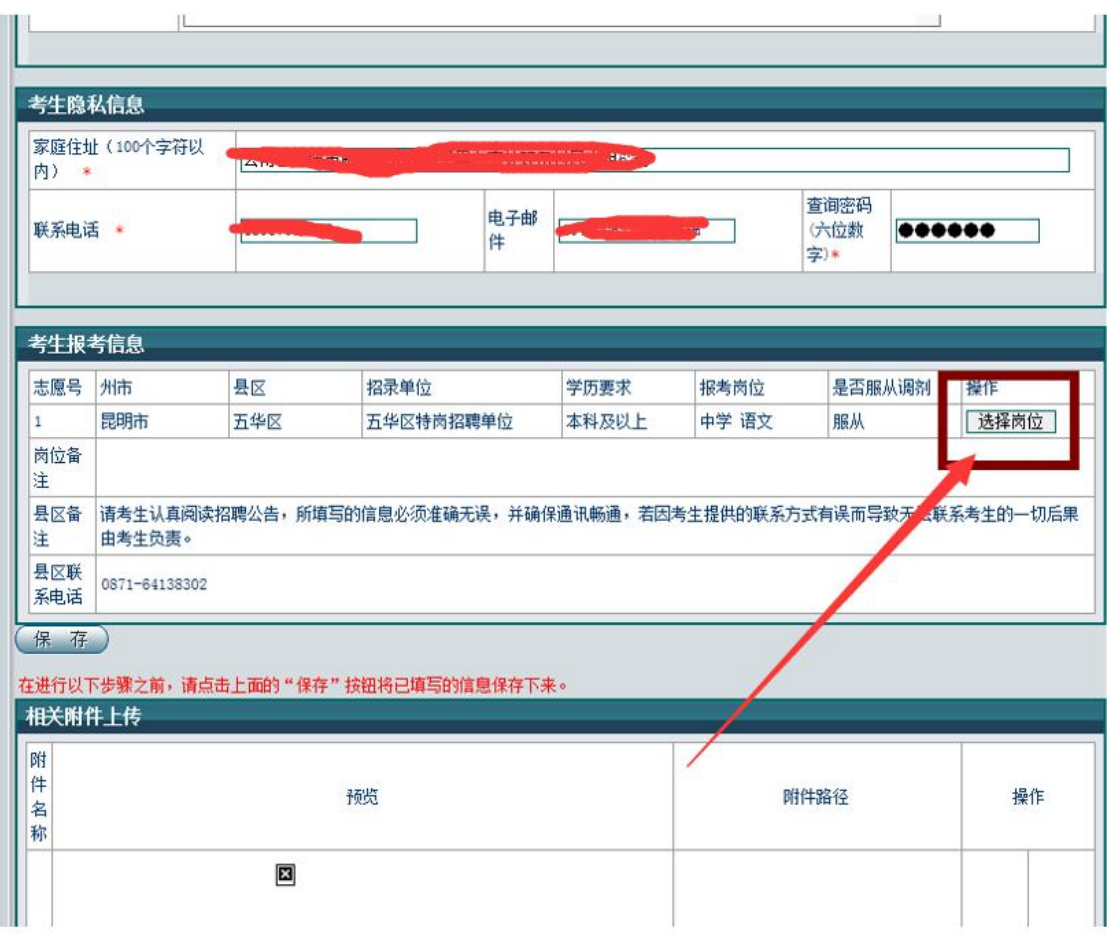

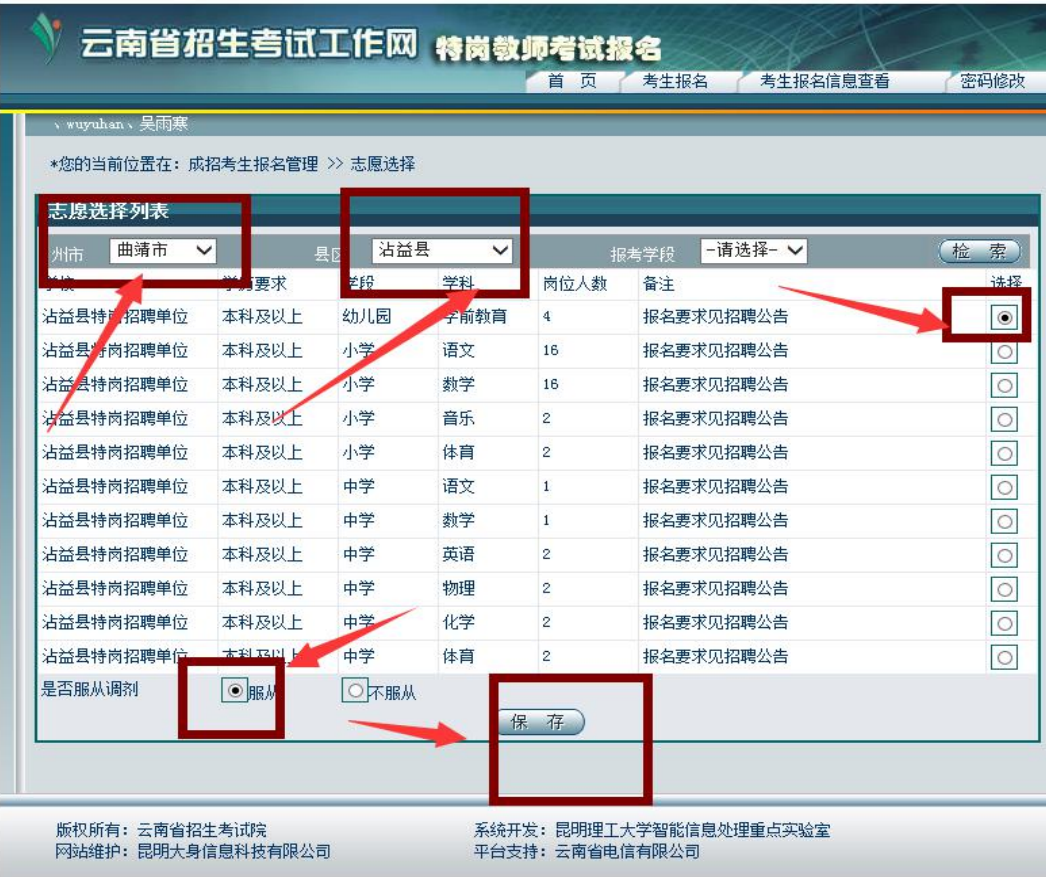

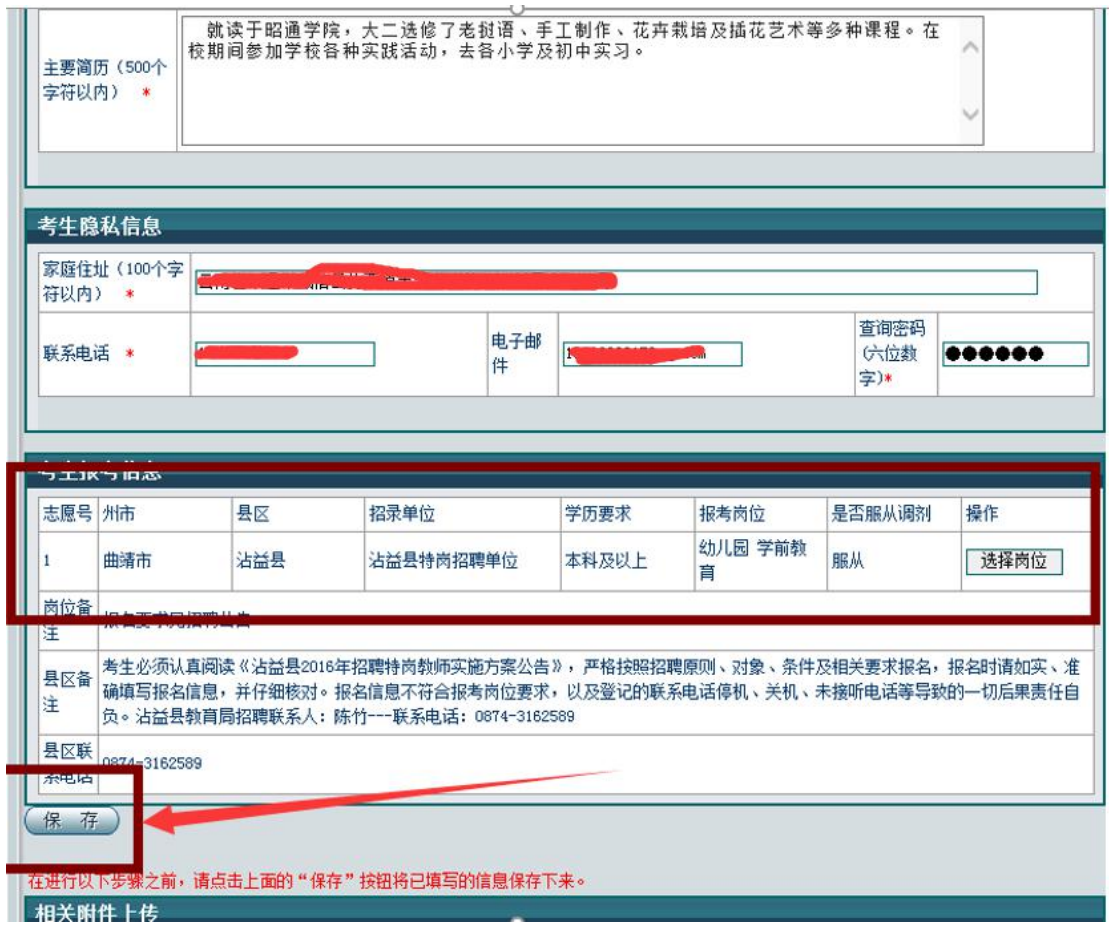

#### 为保证系统功能正常使用,请按照提示设置浏览器兼容性(系统建议浏览器: IE 浏览 器、360 安全浏览器)

#### 一、IE 浏览器设置兼容性步骤

- 1、打卡 IE 浏览器, 进入特岗教师报名系统(http://work.ynzs.cn/ZSGL/)
- 2、浏览器工具栏-----》设置------》兼容性视图设置

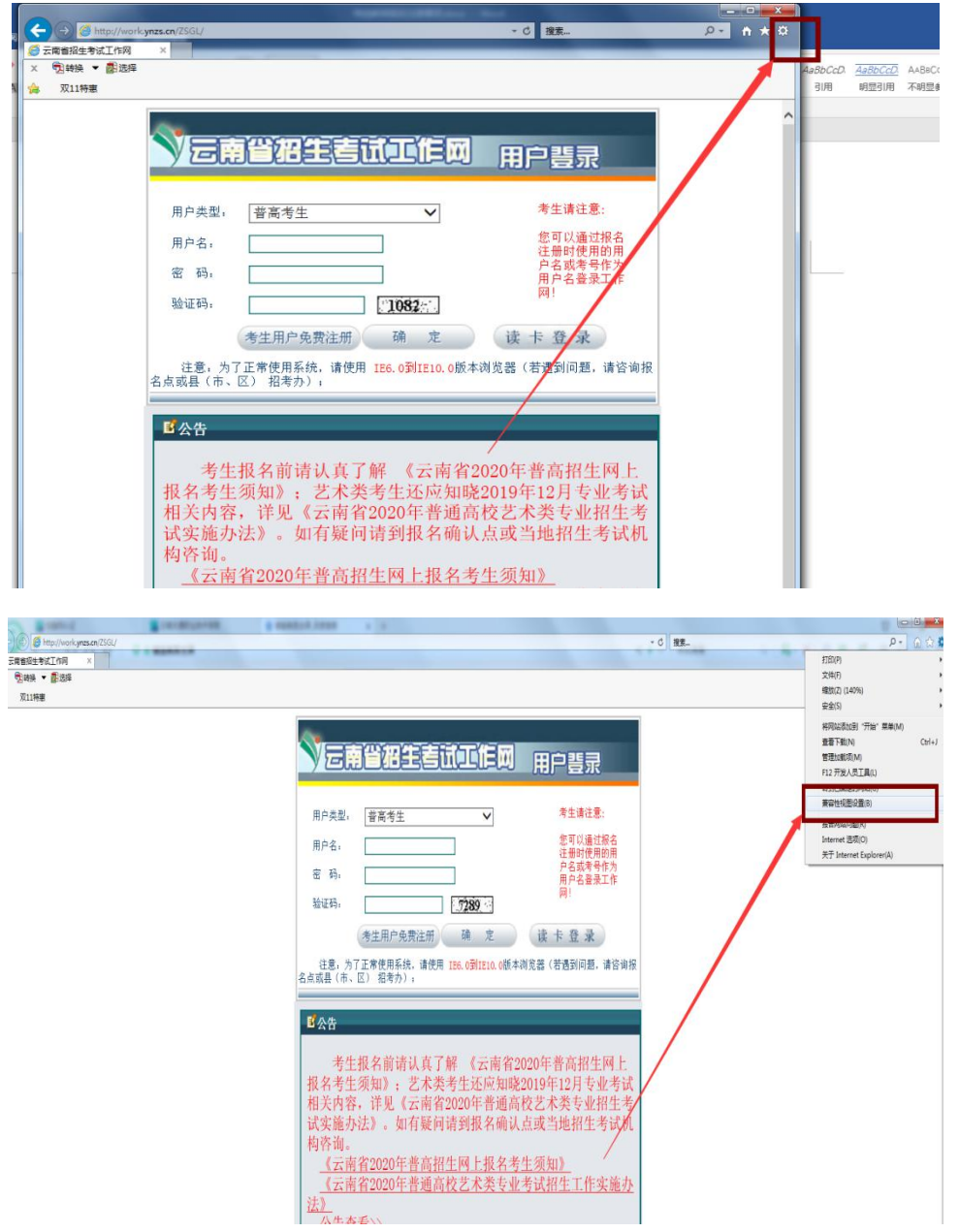

2、复制报名网址粘贴到【添加此网站】输入框内,点击添加后关闭。

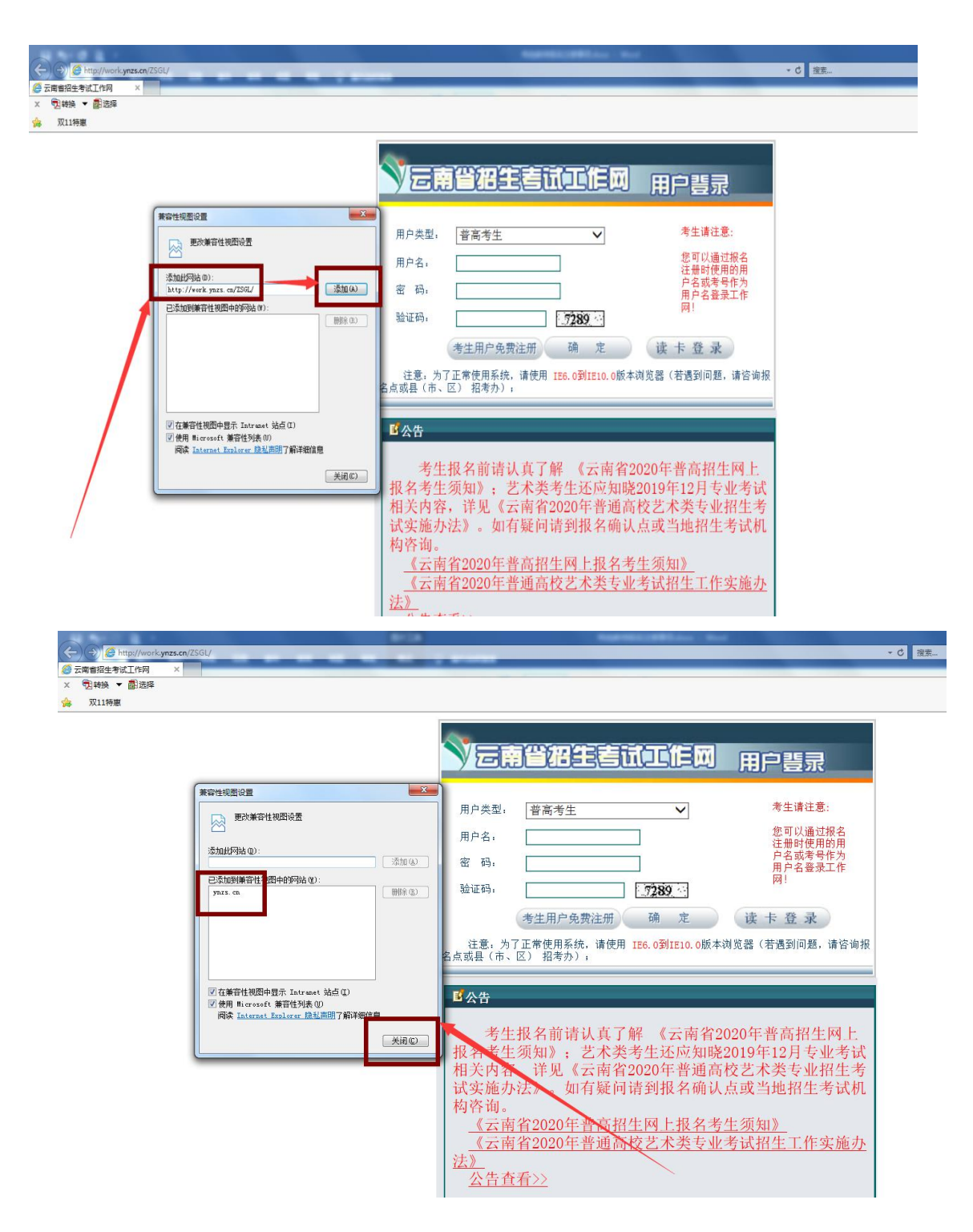

3、浏览器工具栏-----》设置------》internet 选项

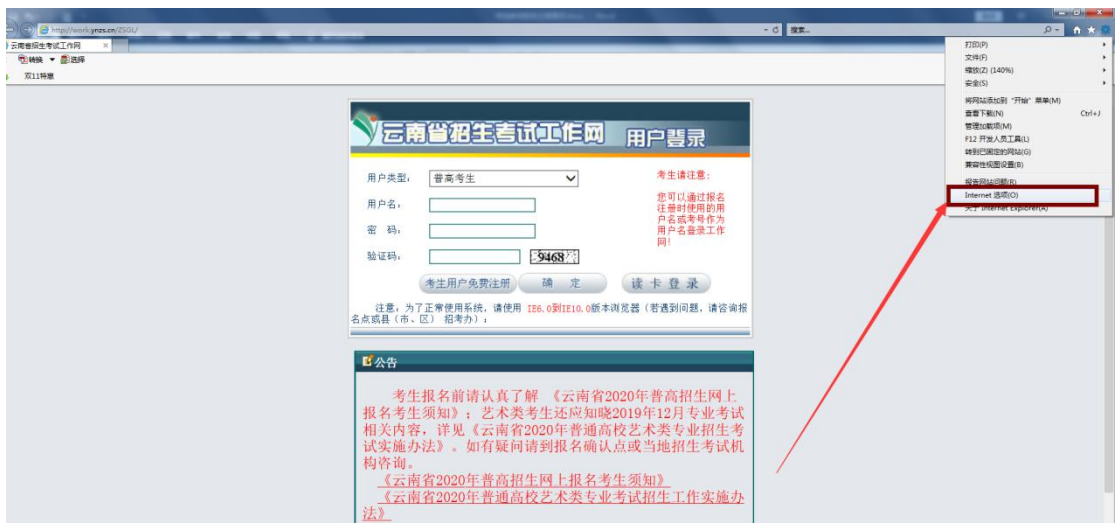

4、依次点击安全----受信任站点-----站点

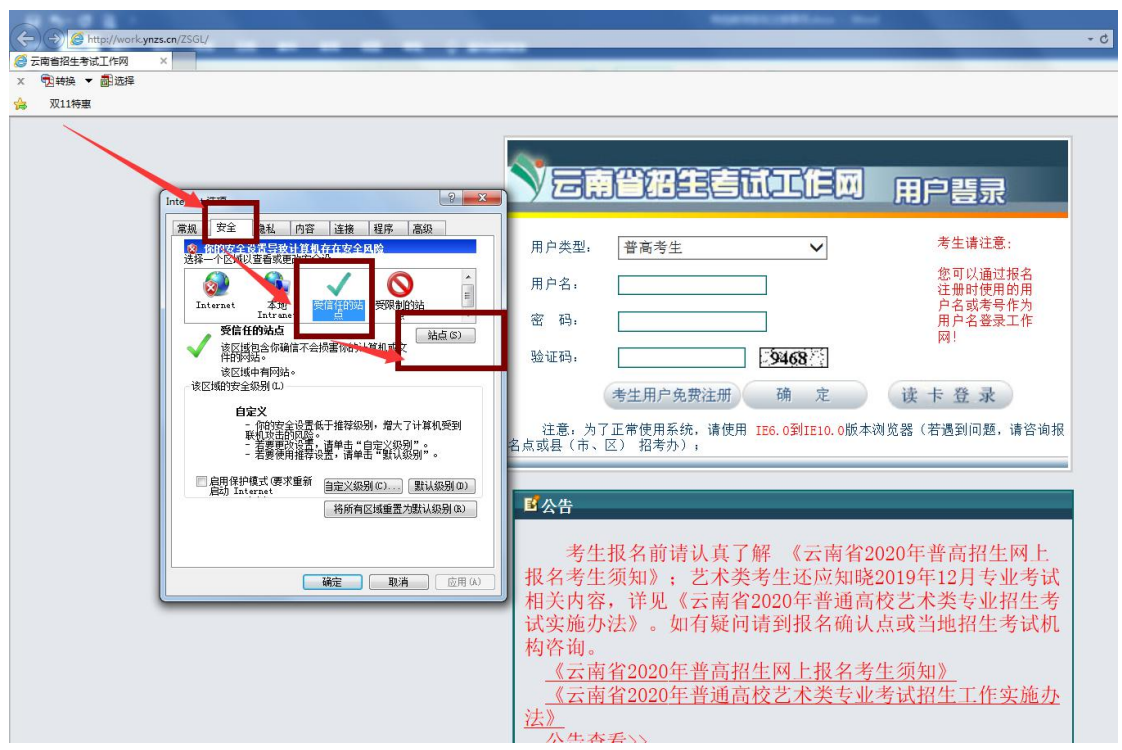

5、复制报名网址粘贴到添加输入栏内点击添加(如果添加时提示:添加到该区域中的站点必须使 用前缀 https://, 该前缀能确保连接的安全。则取消勾选对该区域中的所有站点要求服务器验证 https)

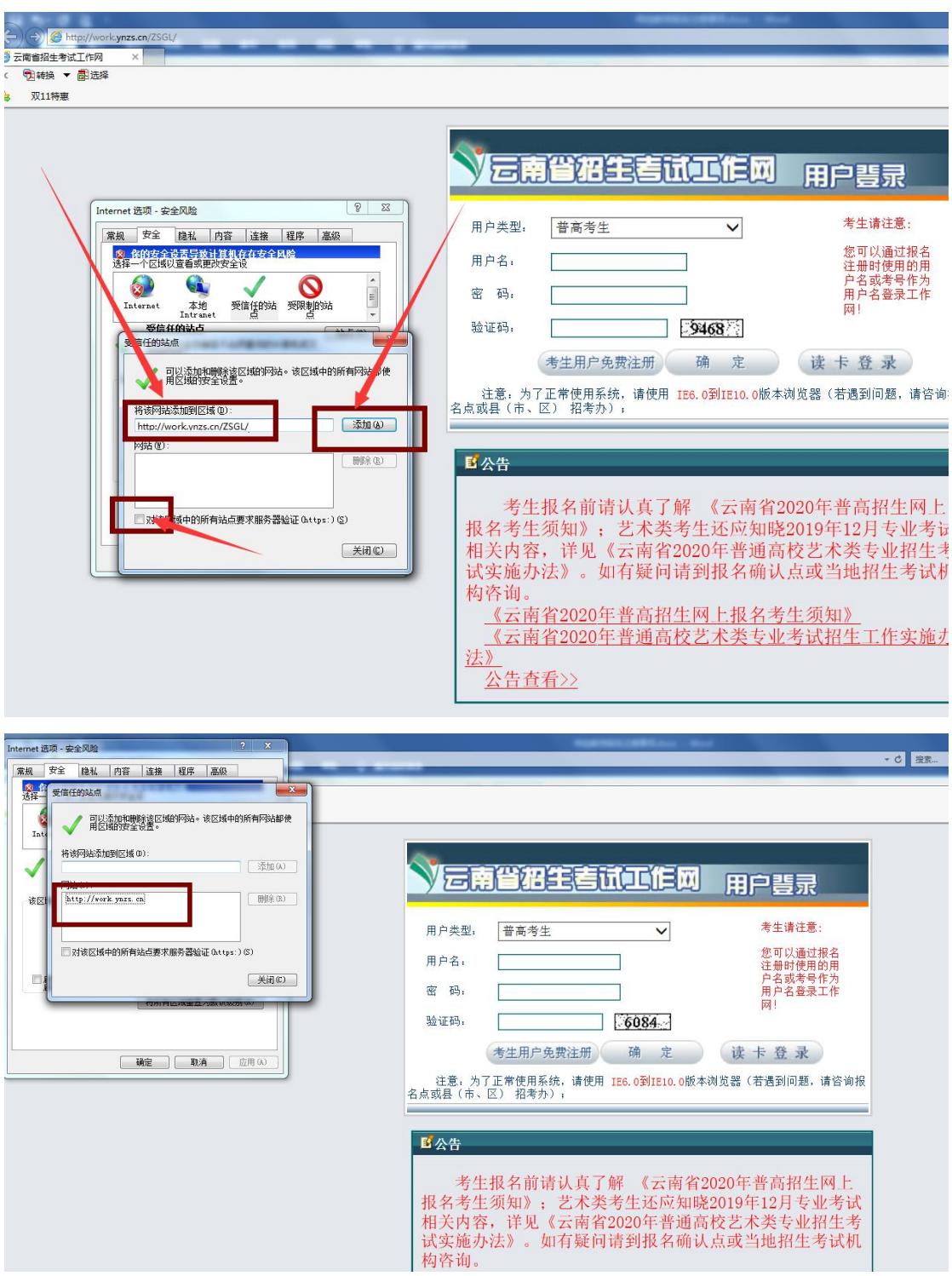

6、关闭受信任站点,点击【自定义级别】启用(对未标记为可安全执行脚本的 ActiveX 控件初始 化并执行脚本)

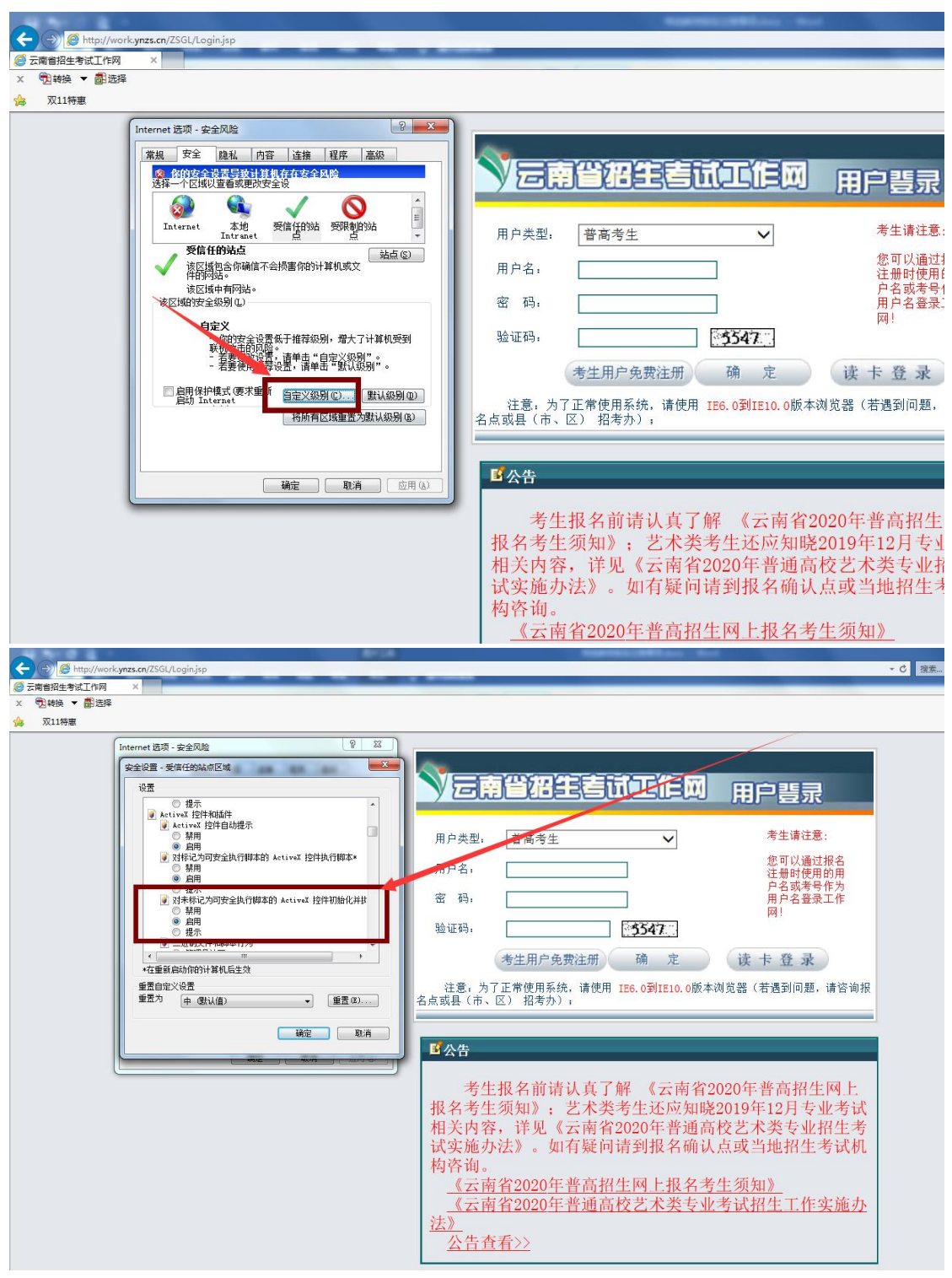

7、关闭窗口

#### 二、**360** 安全浏览器设置兼容性步骤

1、打开 360 安全浏览器,进入特岗招聘报名系统(<http://work.ynzs.cn/ZSGL/>)

2、选择浏览器兼容

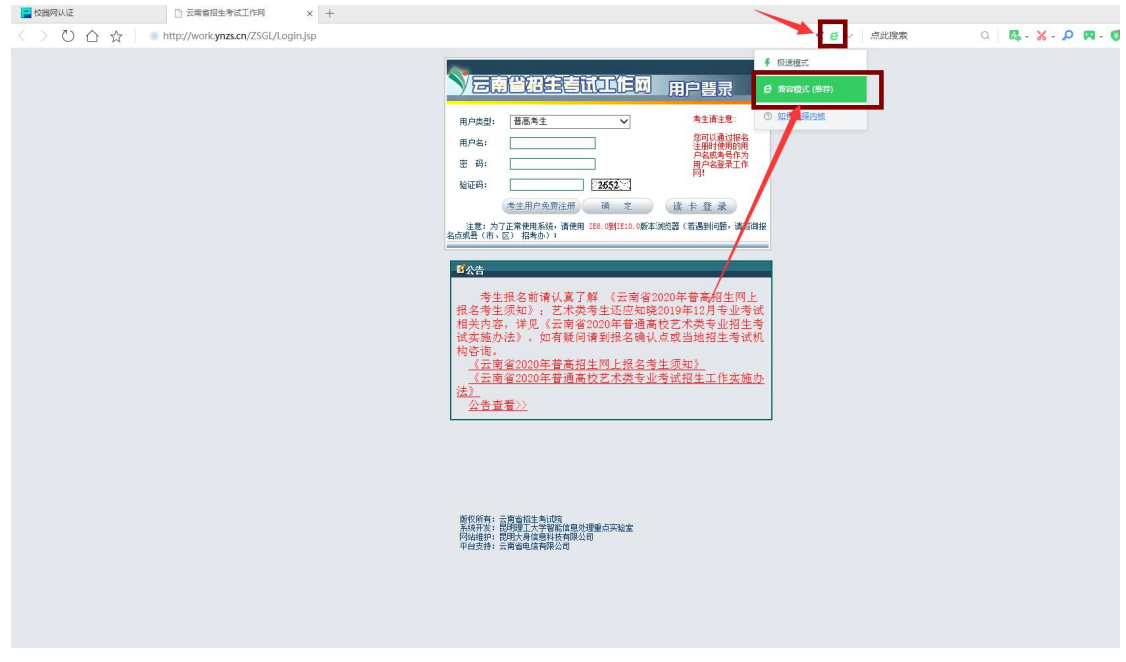

3、依次选择菜单---》工具---》Internet 选项

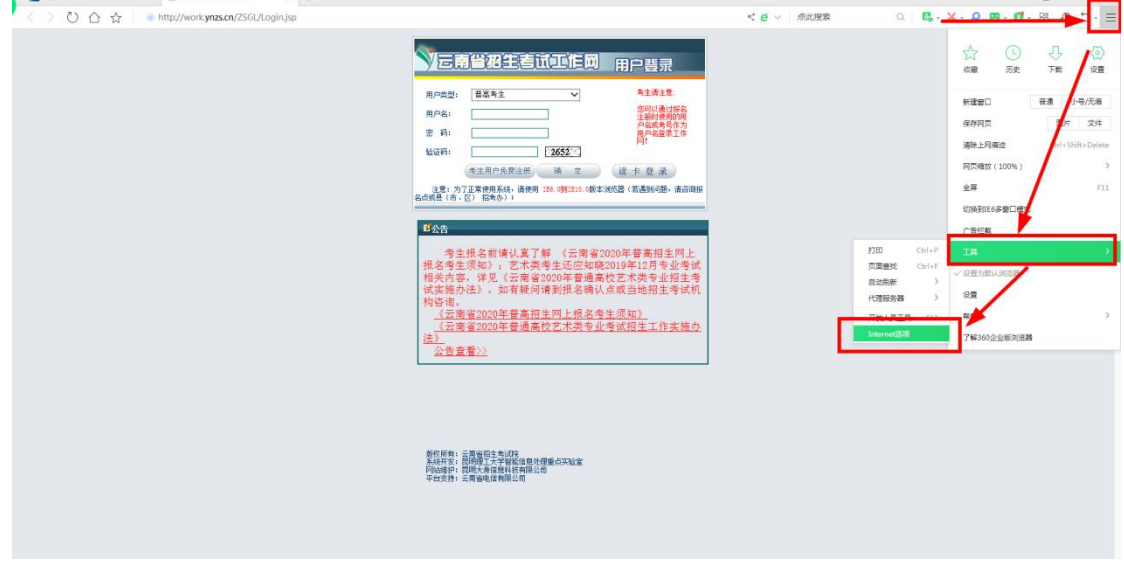

 $\overline{u}$  =  $\overline{u}$   $\overline{v}$ 

4、依次选择安全---》受信任站点---》站点

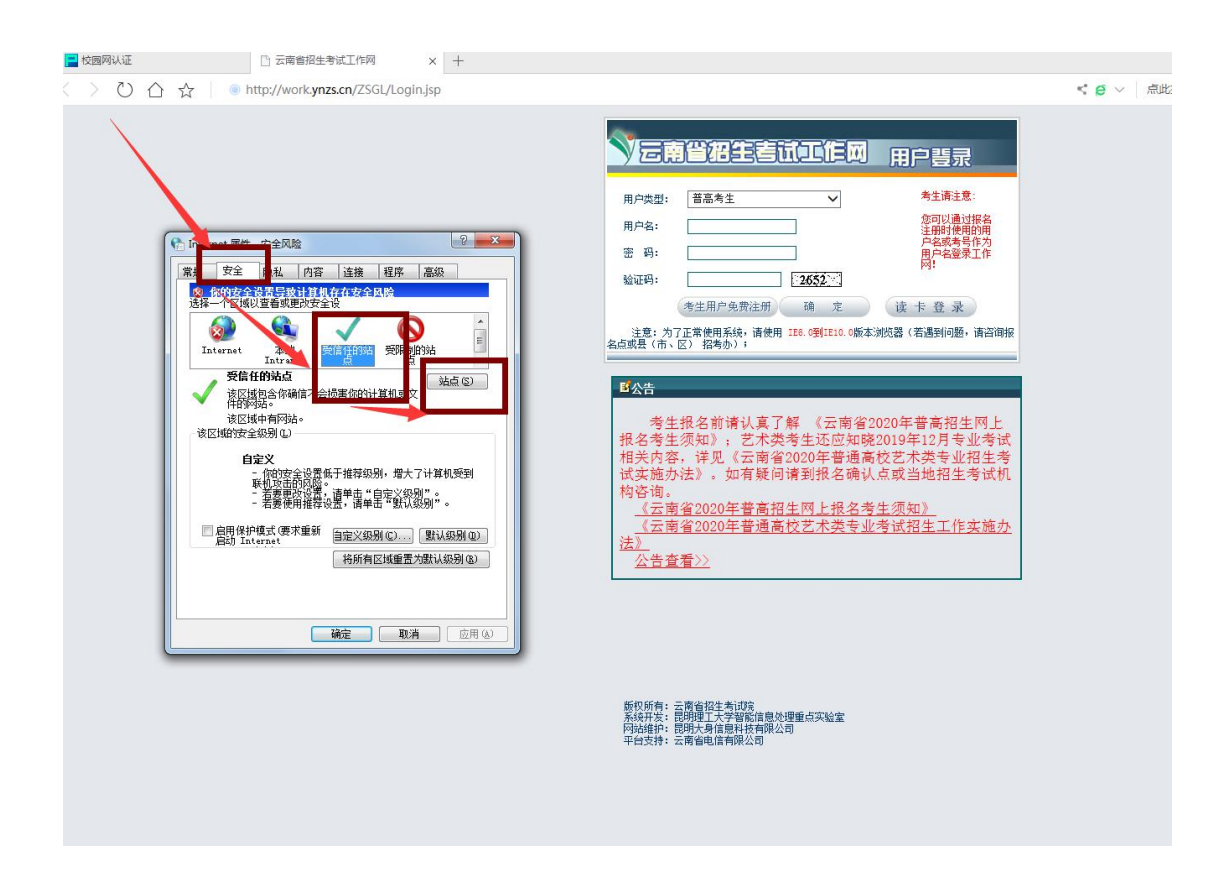

4、复制报名网址粘贴到添加输入栏内点击添加(如果添加时提示:添加到该区域中的站点必须使 用前缀 https://,该前缀能确保连接的安全。则取消勾选对该区域中的所有站点要求服务器验证 https)

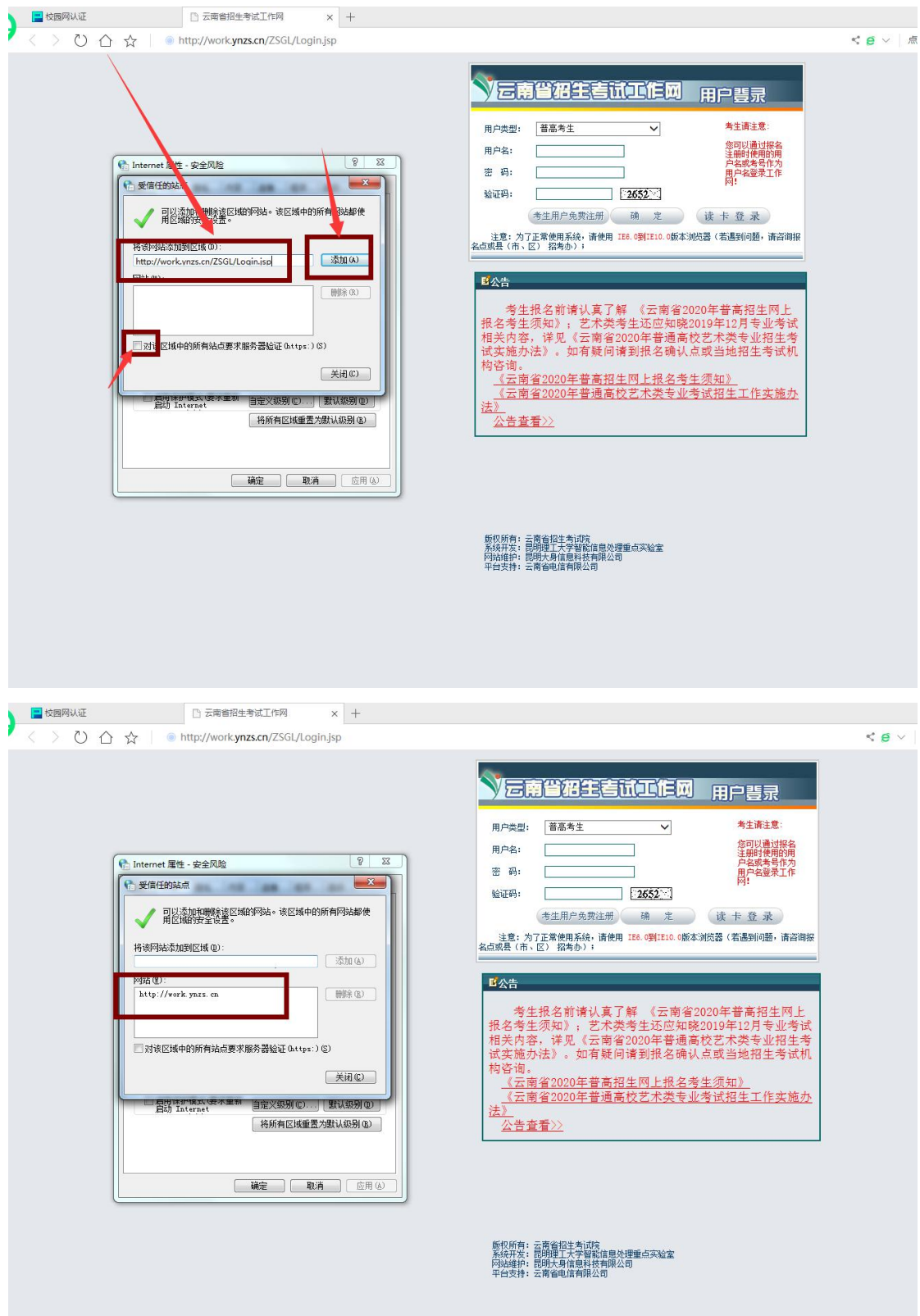

5、关闭受信任站点, 点击【自定义级别】启用(对未标记为可安全执行脚本的 ActiveX 控件初始

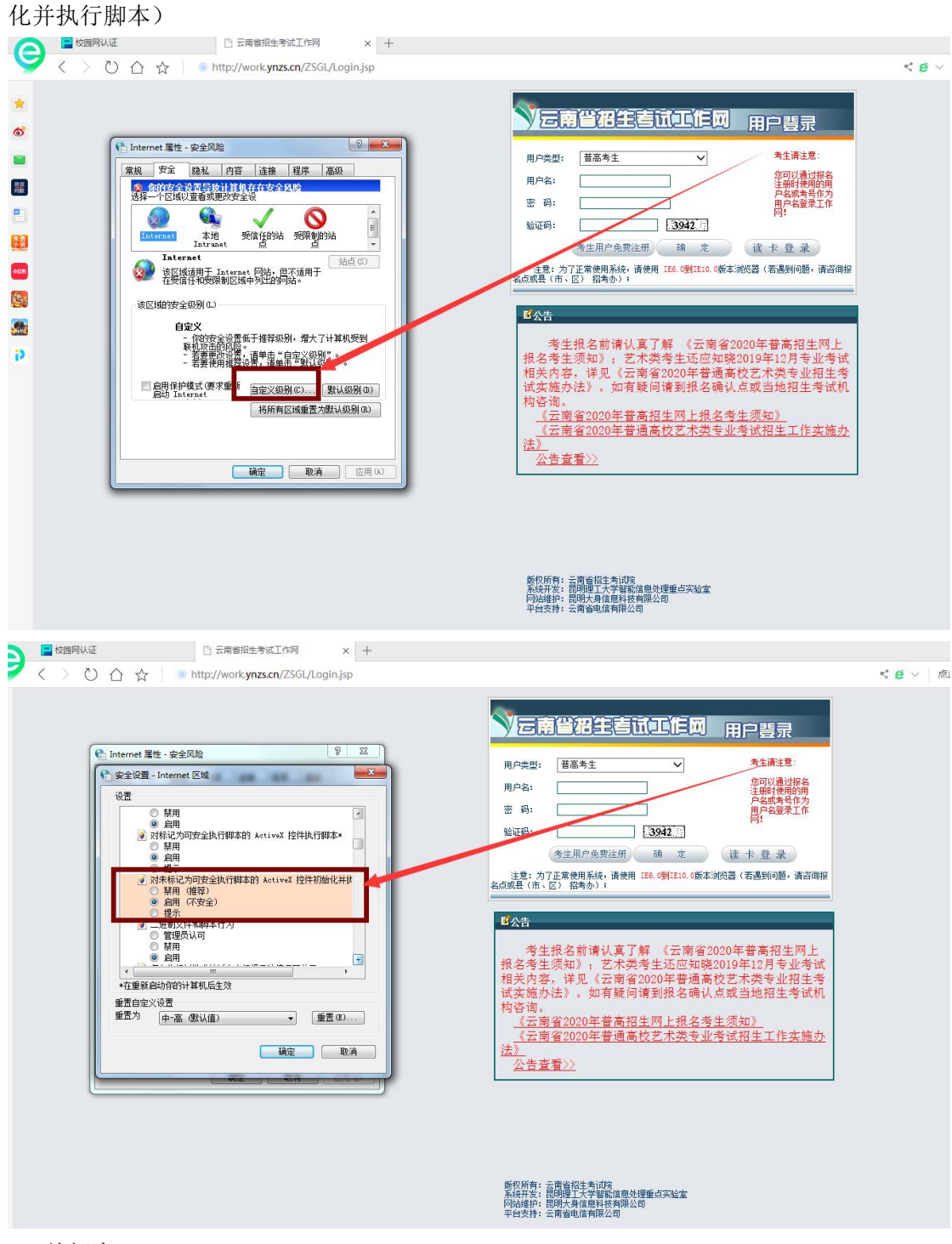

6、关闭窗口